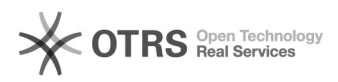

## **Bibliografie e ricerche salvate su[..]** 19/05/2024 12:22:25

## **FAQ Article Print**

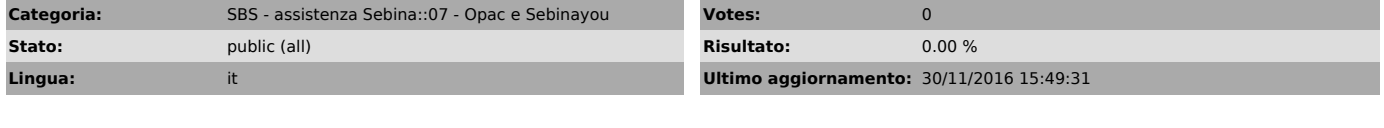

*Parole chiave*

sebinayou

*Sintomi (public)*

*Problema (public)*

Come è possibile creare un link che punta ad un insieme di documenti da mostrare nel catalogo Sebinayou?

*Soluzione (public)*

Sebinayou consente di creare 2 tipologie di liste:

- bibliografia: un insieme di documenti che non varia nel tempo, se non ne vengono aggiunti appositamente altri

es. bibliografia sui testi d'esame di un corso di storia dell'arte <[1]http://opac.uniroma1.it/SebinaOpacRMS/.do?sysb=univ&idBib0=421221401513>

- ricerca salvata: un insieme di documenti che rispondono al risultato di una ricerca, che può variare man mano che vengono catalogato nuovi documenti es. ricerca delle parole "algebra lineare" nei testi della biblioteca di

matematica <[2]http://opac.uniroma1.it/SebinaOpacRMS/.do?sysb=univ&idRicerca=2951>

Leggi le [3]istruzioni per la creazione di una bibliografia

Leggi le [4]istruzioni per il salvataggio di una ricerca

[1] http://opac.uniroma1.it/SebinaOpacRMS/.do?sysb=univ&idBib0=421221401513<br>[2] http://opac.uniroma1.it/SebinaOpacRMS/.do?sysb=univ&amp;idRicerca=2951<br>[3] https://drive.google.com/open?id=0B3wNMEfCx8xpN05mcDVNWWh5aDg<br>[